**VACON 20 AC DRIVES** 

# **SNABBGUIDE**

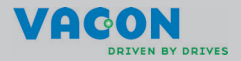

**Den här snabbguiden innehåller de viktigaste stegen för en enkel installation och start av din Vacon 20 frekvensomriktare. Innan omriktaren tas i drift kan du ladda ned och läsa den kompletta användarhandboken för Vacon 20 från: www.vacon.com –> Support & Downloads**

#### <span id="page-1-0"></span>**1. SÄKERHET**

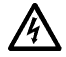

## **ENDAST EN KVALIFICERAD ELEKTRIKER FÅR UTFÖRA DEN ELEKTRISKA INSTALLATIONEN!**

I den här snabbguiden finns tydligt markerade varningstexter, som är avsedda för din personliga säkerhet och för att undvika oavsiktliga skador på produkten och ansluten utrustning.

#### **Läs noga igenom varningstexterna:**

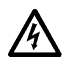

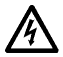

Komponenterna i frekvensomriktarens kraftenhet är under spänning när Vacon 20 är ansluten till nätet. Att komma i beröring med denna spänning är mycket farligt och kan medföra livsfara eller orsaka svåra skador.

Motorplintarna U, V, W (T1, T2, T3) och eventuella bromsmotståndsplintar -/+ är spänningssatta när Vacon 20 är ansluten till nätspänningen, även om motorn inte är igång.

Styr- och I/O-anslutningarna är isolerade från nätspänningen. Plintarna på reläutgången kan dock ha en farlig manöverspänning även om Vacon 20 är bortkopplad från nätet.

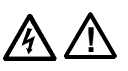

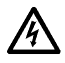

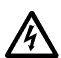

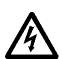

Läckström till jord för Vacon 20-frekvensomriktarna överstiger 3,5 mA AC. Enligt standarden EN61800-5-1 ska en förstärkt anslutning till skyddsjord installeras. **Se kapitel [7](#page-39-0).**

Om frekvensomriktaren används som del av en maskin, är maskintillverkaren ansvarig för att förse maskinen med en huvudbrytare (EN60204-1).

Om Vacon 20 är bortkopplad från nätspänningen medan motorn är igång, är den fortfarande strömförande om motorn spänningssatts av processen. I detta fall fungerar motorn som en generator och levererar energi till frekvensomriktaren .

Vänta tills fläkten stannar och displaysegmenten eller statuslysdioderna på frontpanelen slocknat, efter att frekvensomriktaren bortkopplats från nätspänningen. Vänta ytterligare 5 minuter innan något arbete utförs med anslutningarna till Vacon 20.

Motorn kan starta automatiskt efter en felsituation, om funktionen för automatisk återställning är aktiverad.

#### **2. INSTALLATION**

#### **2.1 Mekanisk installation**

Det finns två olika sätt att väggmontera Vacon 20. MI1–MI3 väggmonteras med skruvar eller DIN-skena, och MI4–MI5 med skruvar eller flänsar.

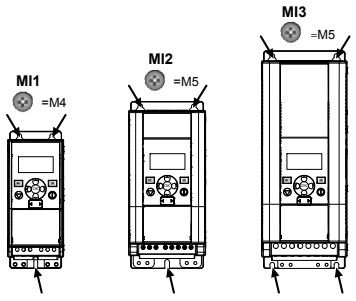

Figur 1: Skruvmontering, MI1–MI3

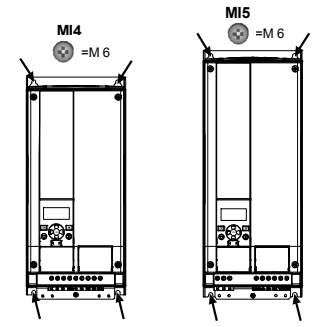

Figur 2: Skruvmontering, MI4–MI5

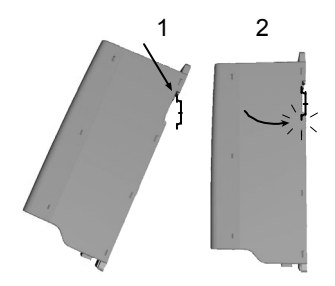

Figur 3: Montering med DIN-skena, MI1–MI3

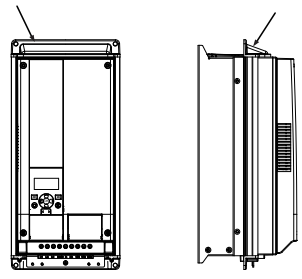

Figur 4: Flänsmontering, MI4–MI5

**Obs!** Mått för montering är angivna på omriktarens baksida.

Lämna **fritt utrymme** för kylning ovanför (**100 mm**), under (**50 mm**) och på sidorna (**20 mm**) av Vacon 20! (För MI1–MI3 är installation sida vid sida endast tillåten om omgivningstemperaturen är under 40 °C. För MI4–MI5 är installation sida vid sida inte tillåten.)

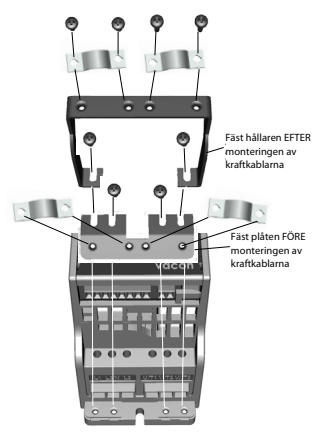

Figur 5: Montering av PE-plattan och fästet för API-kabeln, MI1–MI3

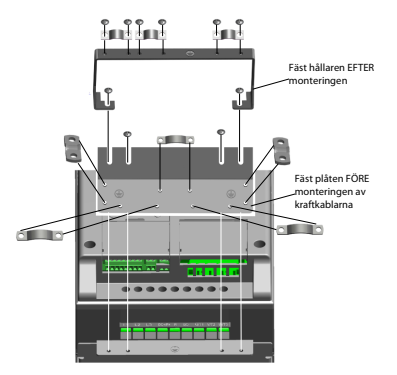

Figur 6: Montering av PE-plattan och fästet för API-kabeln, MI4–MI5

#### **2.2 Kablage och anslutningar**

#### *2.2.1 Kraftkablar*

**Obs!** Åtdragningsmomentet för kraftkablar är 0,5–0,6 Nm

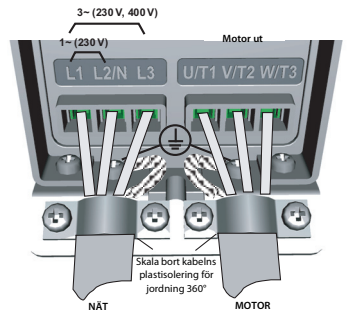

Figur 7: Kraftanslutningar till Vacon 20, MI1

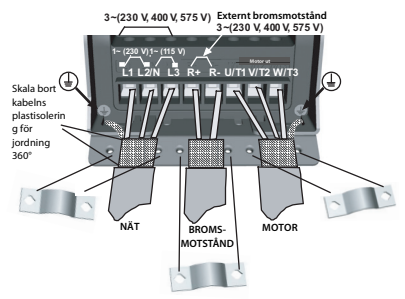

Figur 8: Kraftanslutningar till Vacon 20, MI2–MI3

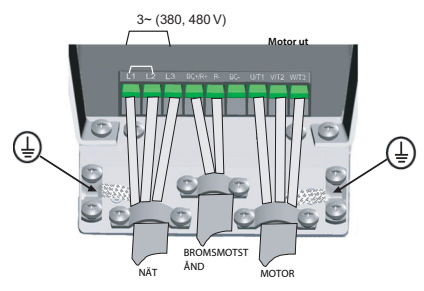

Figur 9: Kraftanslutningar till Vacon 20, MI4

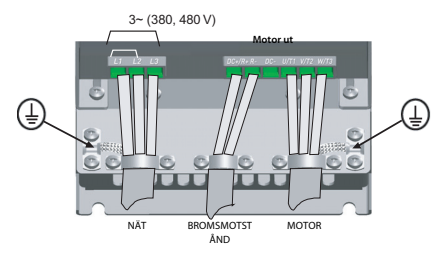

Figur 10: Kraftanslutningar till Vacon 20, MI5

## *2.2.2 Styrkablar*

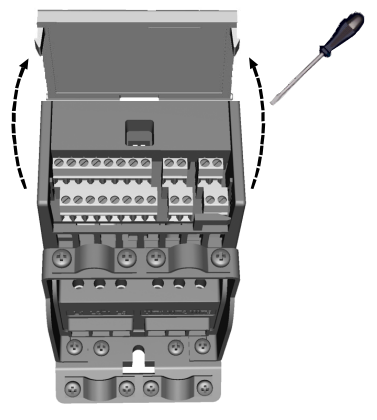

Figur 11: Öppna locket, MI1–MI3

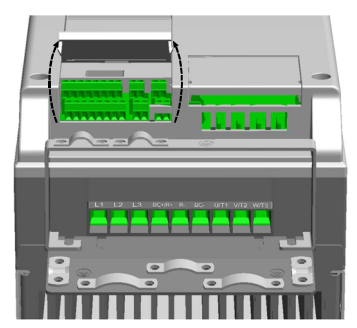

Figur 12: Öppna locket, MI4–MI5

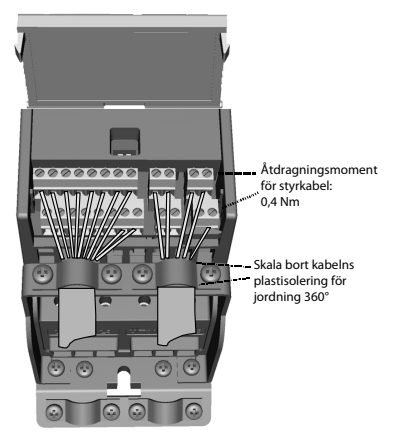

Figur 13: Montera styrkablarna, MI1–MI3

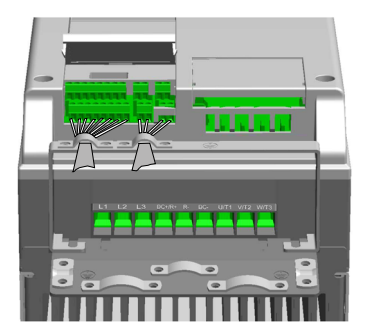

Figur 14: Montera styrkablarna, MI4–MI5

## **3. I/O-STYRKORT OCH PLINTAR**

# **Vacon 20**

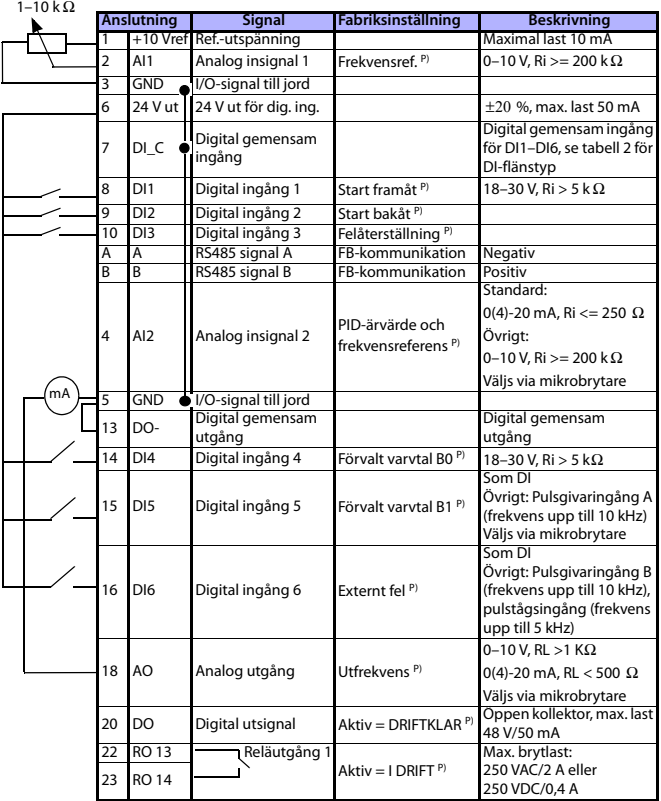

Tabell 1: Vacon 20 – program för allmän användning, standard I/O-konfigurering och anslutningar till styrkortet

P) = Programmerbar funktion, se Användarhandbok: parameterlistor och parameterbeskrivningar för mer information

Support dygnet runt +358 (0)201 212 575 • E-post: vacon@vacon.com

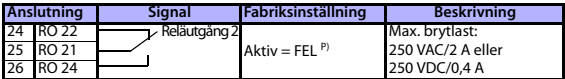

Tabell 1: Vacon 20 – program för allmän användning, standard I/O-konfigurering och anslutningar till styrkortet

P) = Programmerbar funktion, se Användarhandbok: parameterlistor och parameterbeskrivningar för mer information

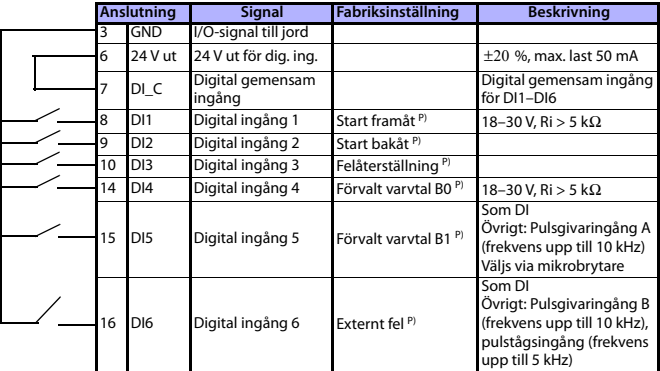

<span id="page-10-0"></span>Tabell 2: DI-flänstyp, ta bort J500-bygling och anslut kabeln med hjälp av tabell 2

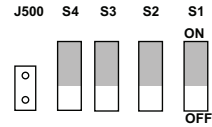

Figur 15: Mikrobrytare

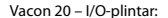

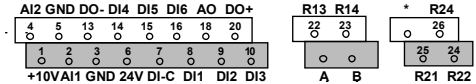

 **DI Enco Nor AO V mA AI2 V mA RS485 - term**

#### **4. NAVIGERING OCH START**

#### **4.1Huvudmenyer för Vacon 20**

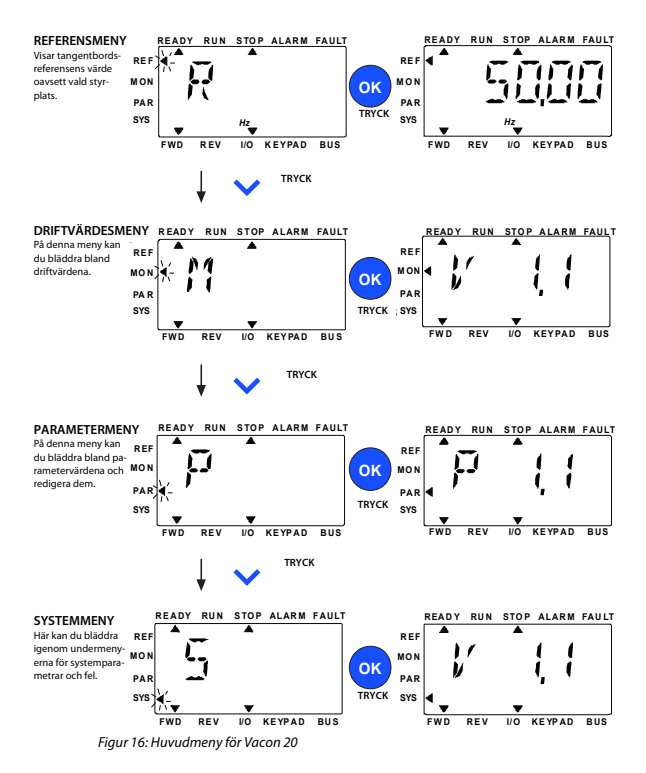

Support dygnet runt +358 (0)201 212 575 • E-post: vacon@vacon.com

#### **4.2 Driftsättning och startguide**

#### *4.2.1 Driftsättning steg för steg:*

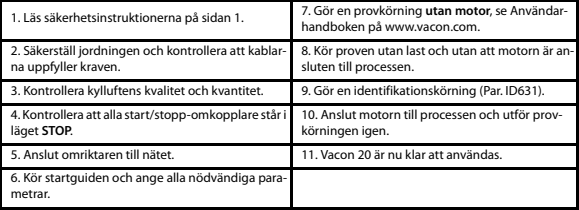

Tabell 3: Driftsättning steg för steg

#### *4.2.2 Startguide*

Vacon 20 kör startguiden vid första start. Guiden kan köras genom man ställer in SYS Par.4.2 = 1. Proceduren visas i följande figurer.

> **Obs! När startguiden används återställs samtliga parametrar till fabriksinställningarna!**

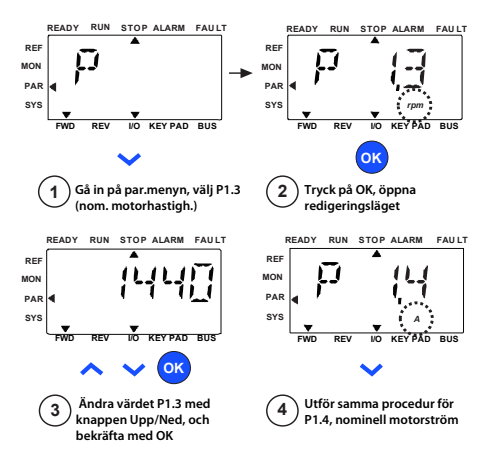

Figur 17: Startguide för Vacon 20 (standardprogram) **comfirm**

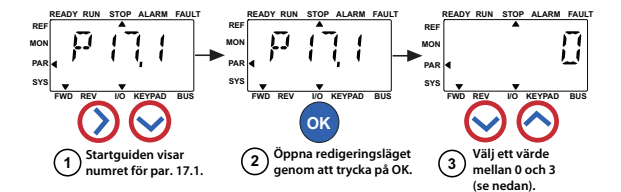

#### **Selections: Möjliga val:**

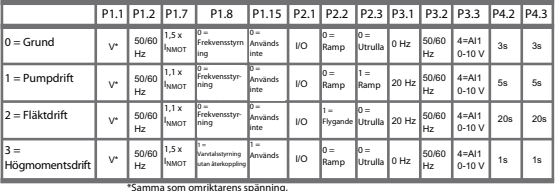

"Samma som omriktarens spanning,<br>förutom i 115 V-omriktare där värdet är

this value is 230V 230 V

**Parametrar** 

**Parametrar** P1.1 Motor Un (V)<br>**som påverkas:** P1.2 Motor fn (Hz) P1.1 Motor Un (V)

- P1./ Stromgrans (A)<br>P1.8 Motorstyrningsläge P1.7 Strömgräns (A)
- P1.15 Momentmaximering P2.1 Styrplats
- P2.2 Startfunktion
- P2.3 Stoppfunktion P3.1 Minimirrekvens<br>P3.2 Maximifrekvens P3.1 Minimifrekvens
- P3.3 I/O-referens
- P4.2 Acc.tid (s)
- P4.3 Ret.tid (s)

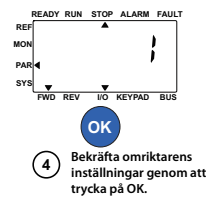

Figur 18: Installation av omriktaren

#### **5. ÖVERVAKNING OCH PARAMETRAR**

**Obs! Den här handboken är avsedd för standardapplikationen Vacon 20. Om du behöver parameterbeskrivningar för fler detaljer kan du ladda ned användarhandboken på: www.vacon.com – Support & Downloads.**

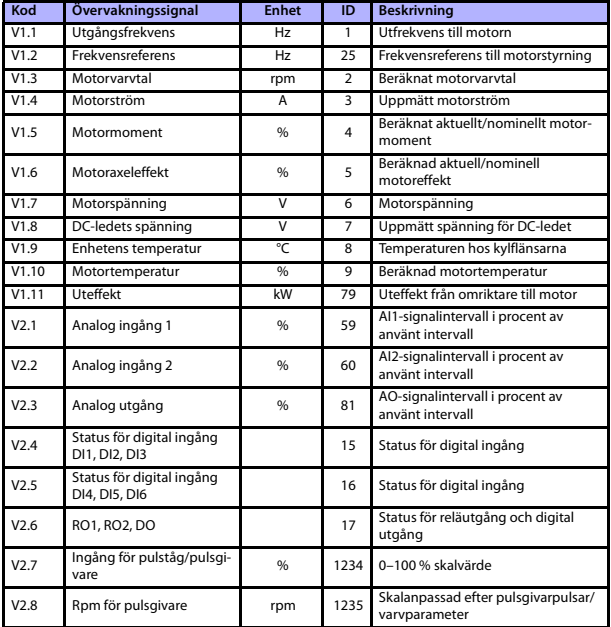

#### **5.1 Driftvärden**

Tabell 4: Vacon 20-driftvärden (Program för allmän användning)

## övervakning och parametrar vacon • 15

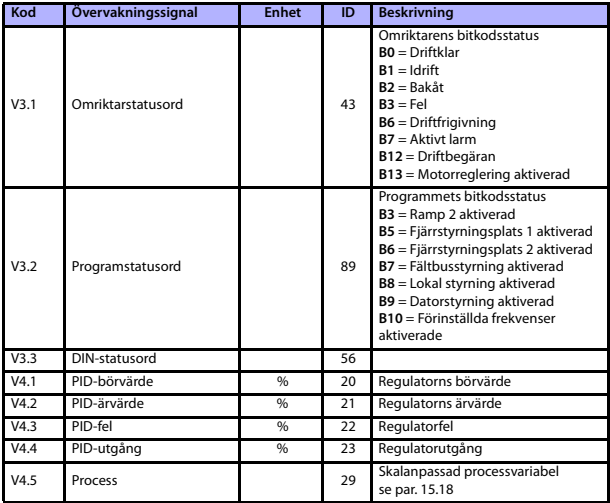

Tabell 4: Vacon 20-driftvärden (Program för allmän användning)

Support dygnet runt +358 (0)201 212 575 • E-post: vacon@vacon.com

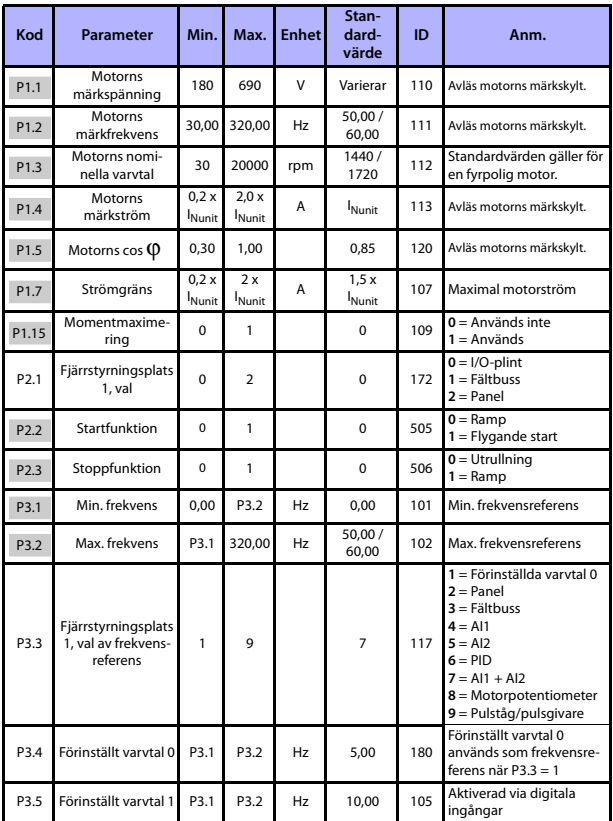

## **5.2 Parametrar i snabbmeny (Virtuell meny, visas om par. 17.2 = 1)**

Tabell 5: Parametrar för snabbmeny

#### övervakning och parametrar vacon • 17

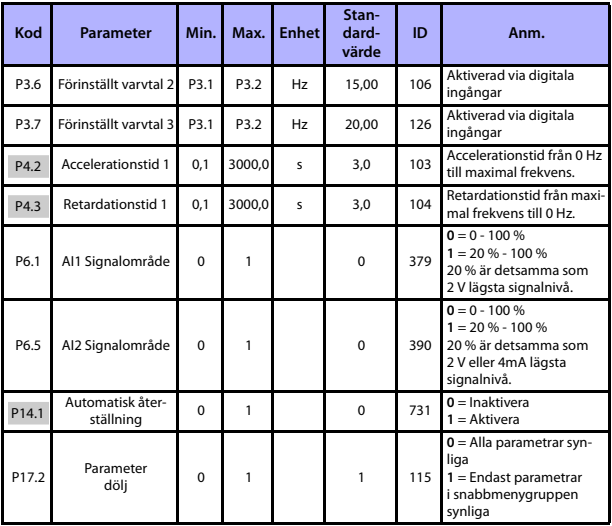

Tabell 5: Parametrar för snabbmeny

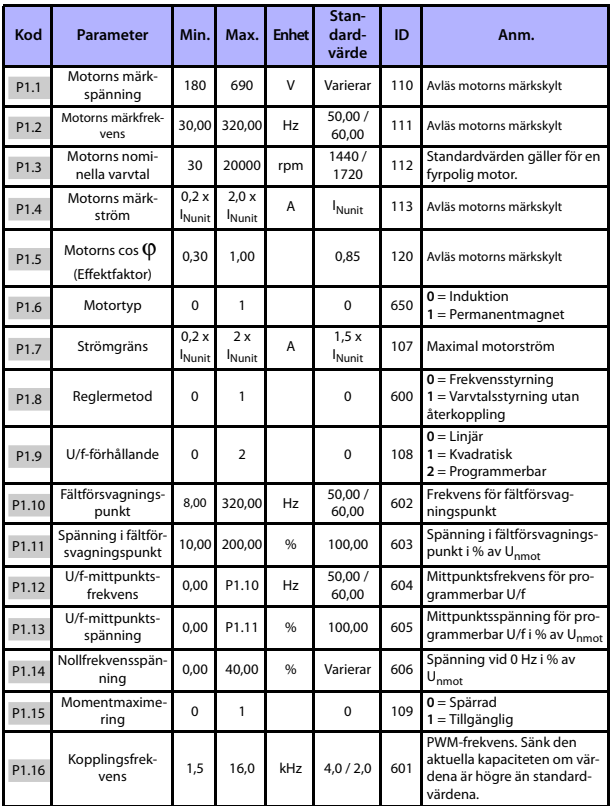

## **5.3 Motorinställningar (Manöverpanel: Meny PAR –> P1)**

Tabell 6: Motorinställningar

## övervakning och parametrar vacon • 19

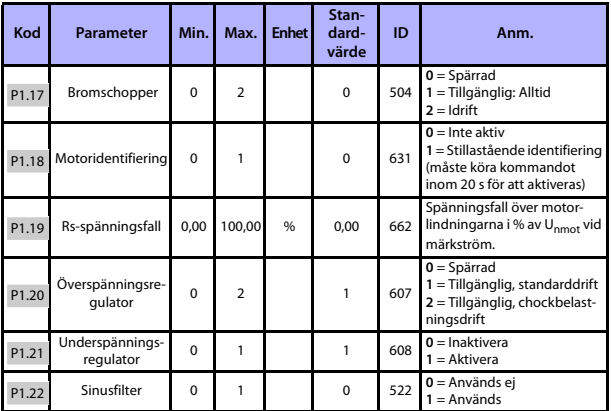

Tabell 6: Motorinställningar

**Obs!** Parametrarna visas när P17.2 = 0.

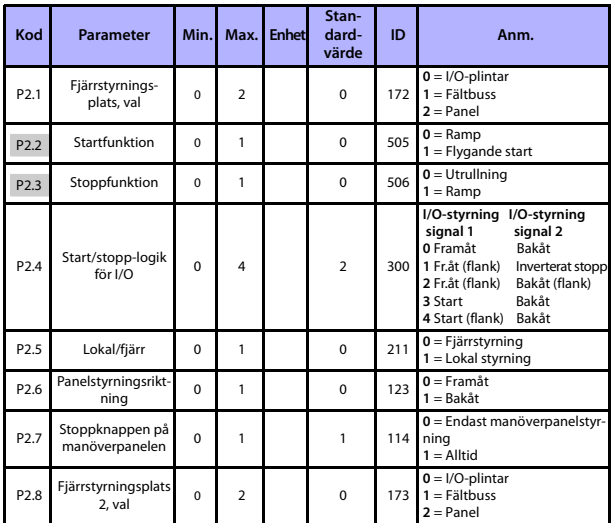

#### **5.4 Start/stopp-inställningar (Manöverpanel: Meny PAR –> P2)**

Tabell 7: Start/stopp-inställningar

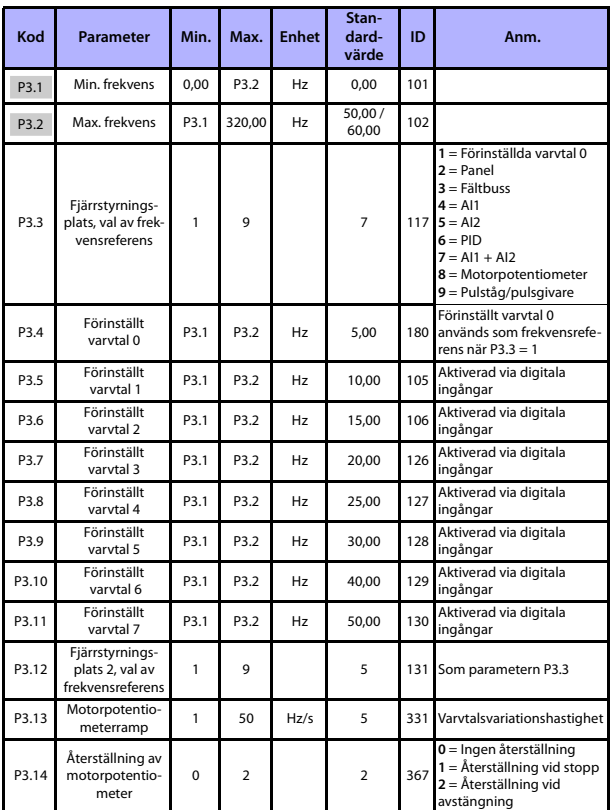

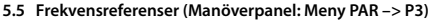

Tabell 8: Frekvensreferenser

**Obs!** Parametrarna visas när P17.2 = 0.

Support dygnet runt +358 (0)201 212 575 • E-post: vacon@vacon.com

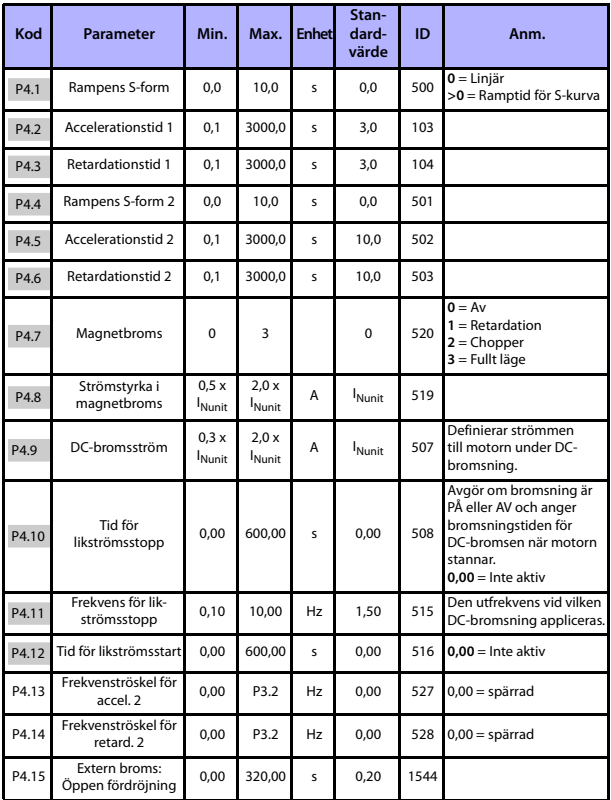

## **5.6 Inställning av ramper och bromsar (Manöverpanel: Meny PAR –> P4)**

Tabell 9: Inställning av ramper och bromsar

## övervakning och parametrar vacon • 23

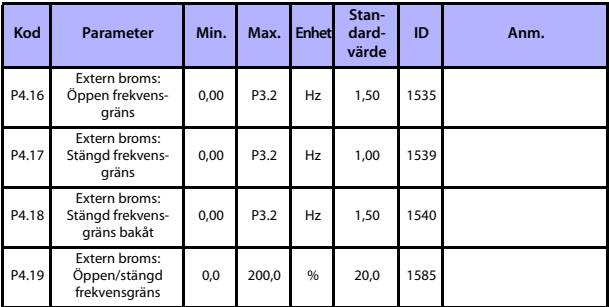

Tabell 9: Inställning av ramper och bromsar

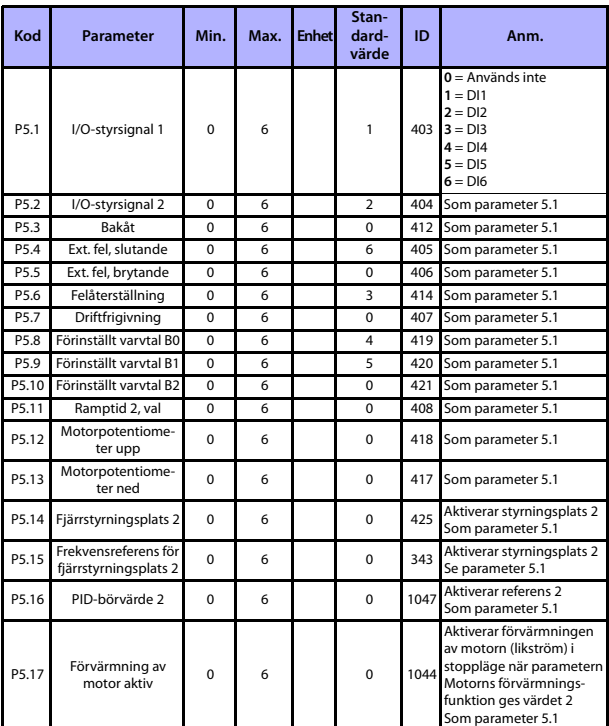

## **5.7 Digitala ingångar (Manöverpanel: Meny PAR –> P5)**

Tabell 10: Digitala ingångar

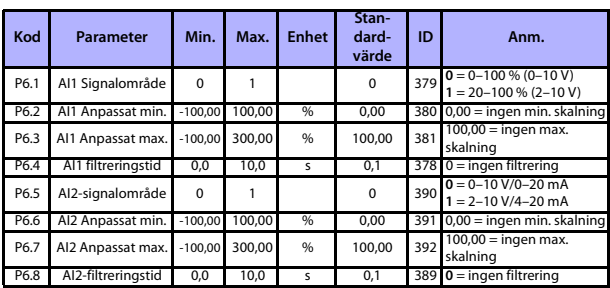

#### **5.8 Analoga ingångar (Manöverpanel: Meny PAR -> P6)**

Tabell 11: Analoga ingångar

#### **5.9 Pulståg/pulsgivare (Manöverpanel: Meny PAR -> P7)**

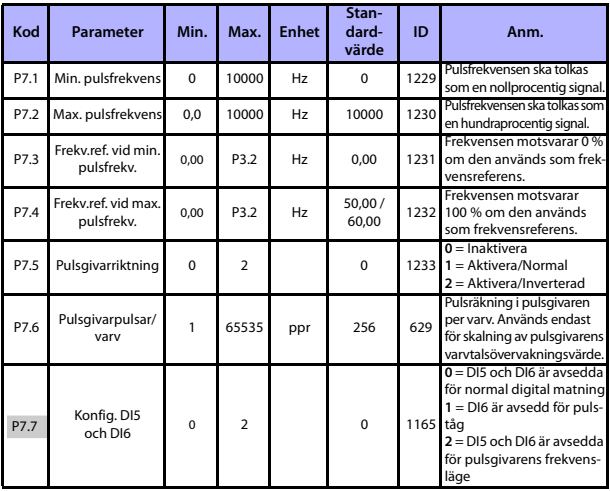

Tabell 12: Pulståg/pulsgivare

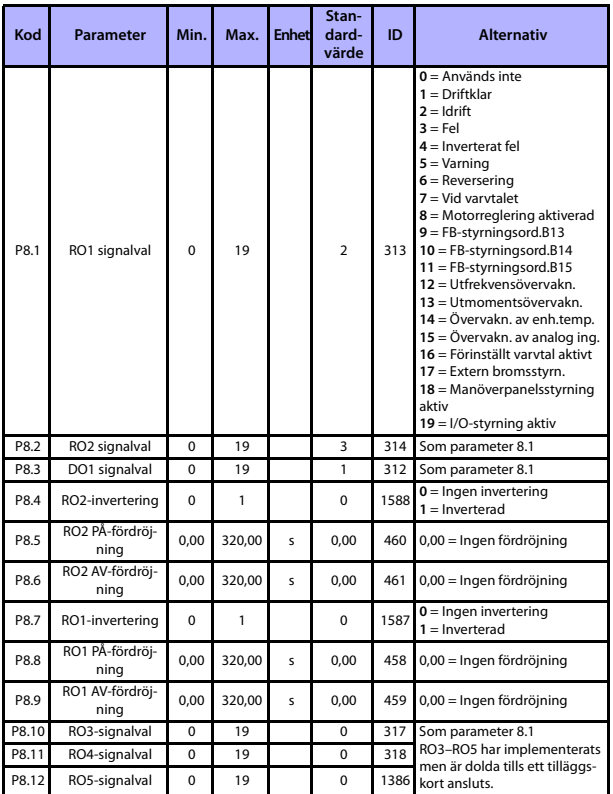

## **5.10 Digitala utgångar (Manöverpanel: Meny PAR –> P8)**

Tabell 13: Digitala utgångar

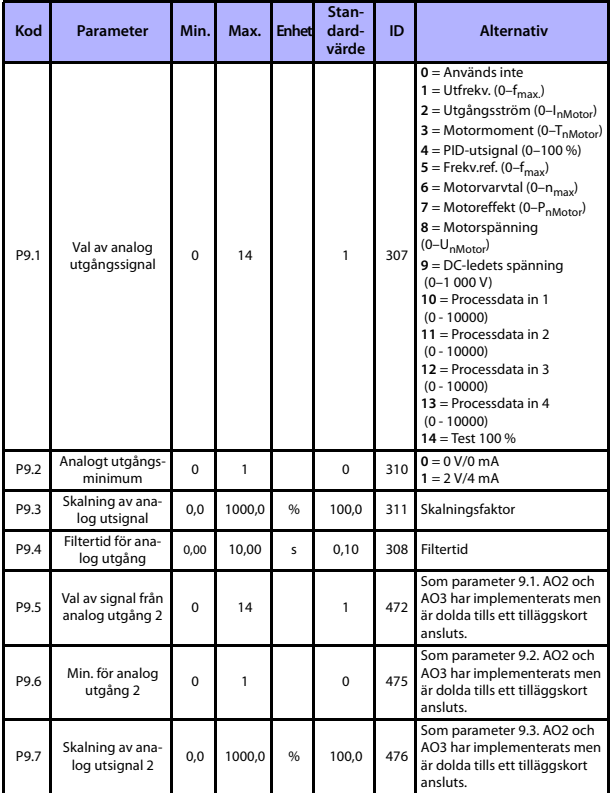

## **5.11 Analoga utgångar (Manöverpanel: Meny PAR –> P9)**

Tabell 14: Analoga utgångar

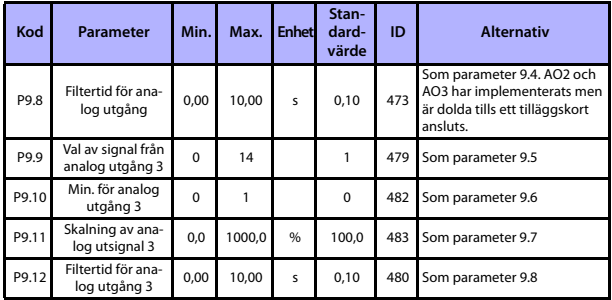

Tabell 14: Analoga utgångar

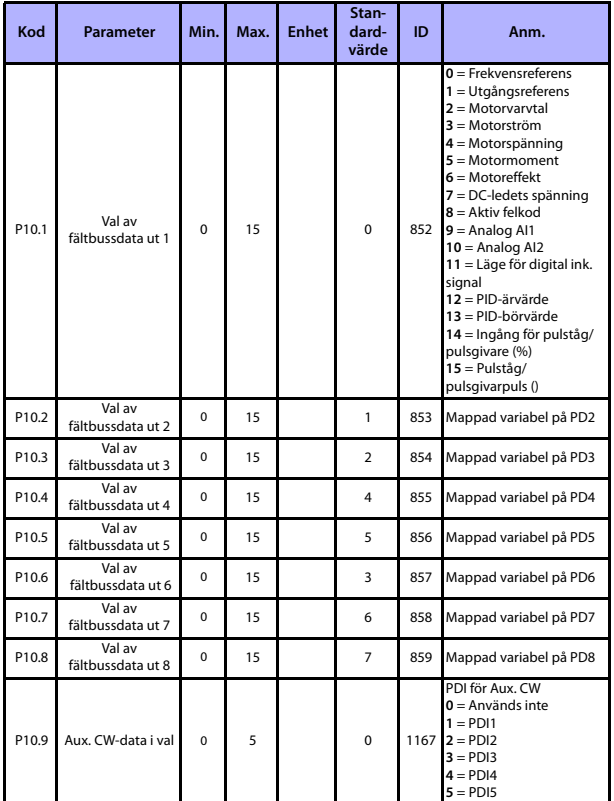

## **5.12 Datamappning i fältbuss (Manöverpanel: Meny PAR –> P10)**

Tabell 15: Datamappning i fältbuss

| Kod   | <b>Parameter</b>                                | Min. | Max. | <b>Enhet</b> | Stan-<br>dard-<br>värde | ID  | Anm.                                 |
|-------|-------------------------------------------------|------|------|--------------|-------------------------|-----|--------------------------------------|
| P11.1 | Förbjudet frekvensin-<br>tervall 1, undre gräns | 0.00 | P3.2 | Hz           | 0,00                    | 509 | Nedre gräns<br>$0.00 =$ Används inte |
| P11.2 | Förbjudet frekvensin-<br>tervall 1, övre gräns  | 0.00 | P3.2 | Hz           | 0,00                    | 510 | Övre gräns<br>$0.00 =$ Används inte  |
| P11.3 | Förbjudet frekvensin-<br>tervall 2, undre gräns | 0.00 | P3.2 | Hz           | 0,00                    | 511 | Nedre gräns<br>$0.00 =$ Används inte |
| P11.4 | Förbjudet frekvensin-<br>tervall 2, övre gräns  | 0.00 | P3.2 | Hz           | 0,00                    | 512 | Övre gräns<br>$0.00 =$ Används inte  |

**5.13 Förbjudna frekvenser (Manöverpanel: Meny PAR –> P11)**

Tabell 16: Förbjudna frekvenser

## **5.14 Övervakningsgräns (Manöverpanel: Meny PAR –> P12)**

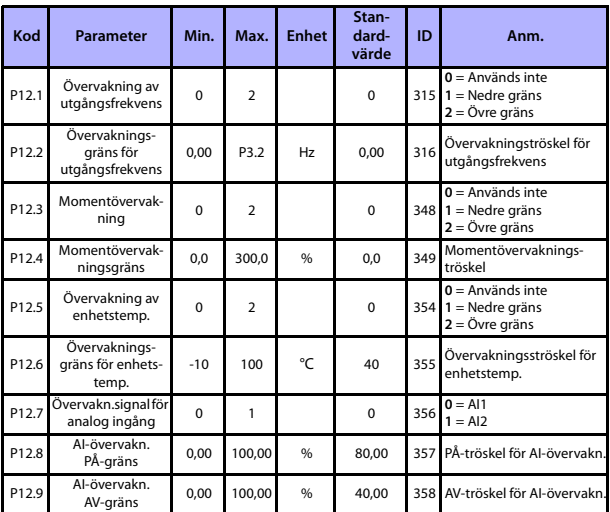

Tabell 17: Övervakning av gränsvärden

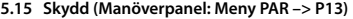

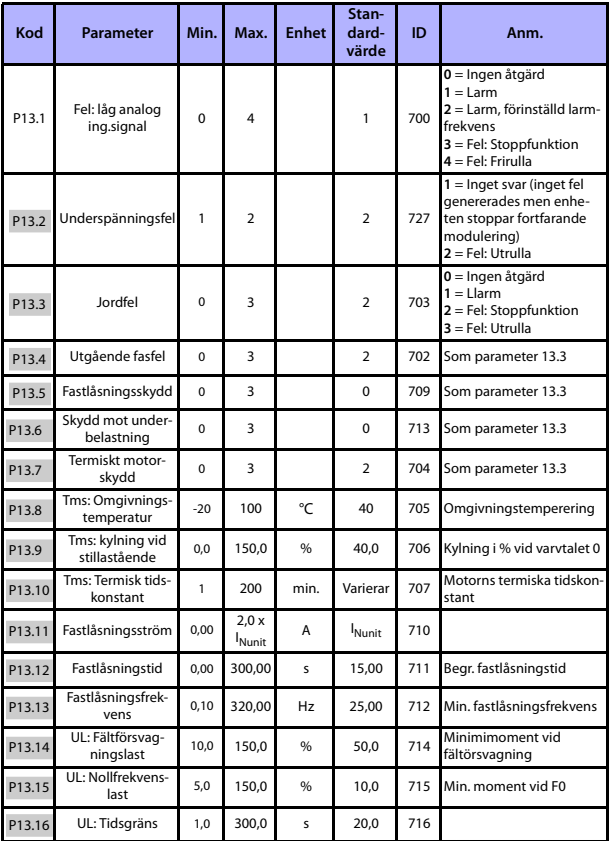

Tabell 18: Skydd

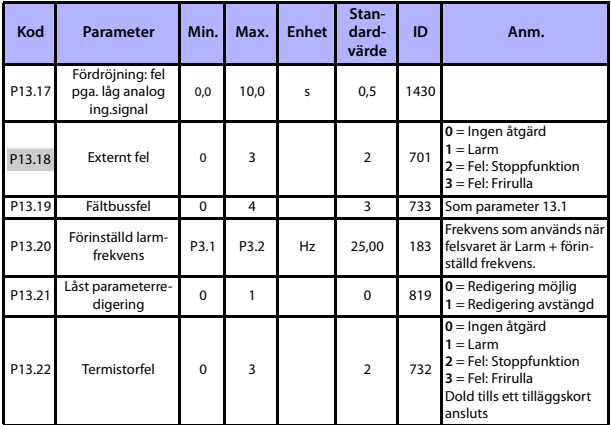

Tabell 18: Skydd

**Obs!** Parametrarna visas när **P17.2=0.**

## **5.16 Automatisk återställning vid fel (Manöverpanel: Meny PAR –> P14)**

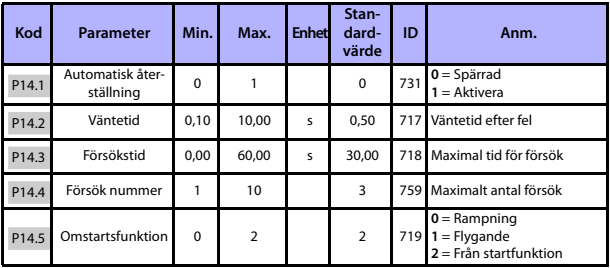

Tabell 19: Parametrar för automatisk återställning efter fel

**Obs!** Parametrarna visas när **P17.2=0.**

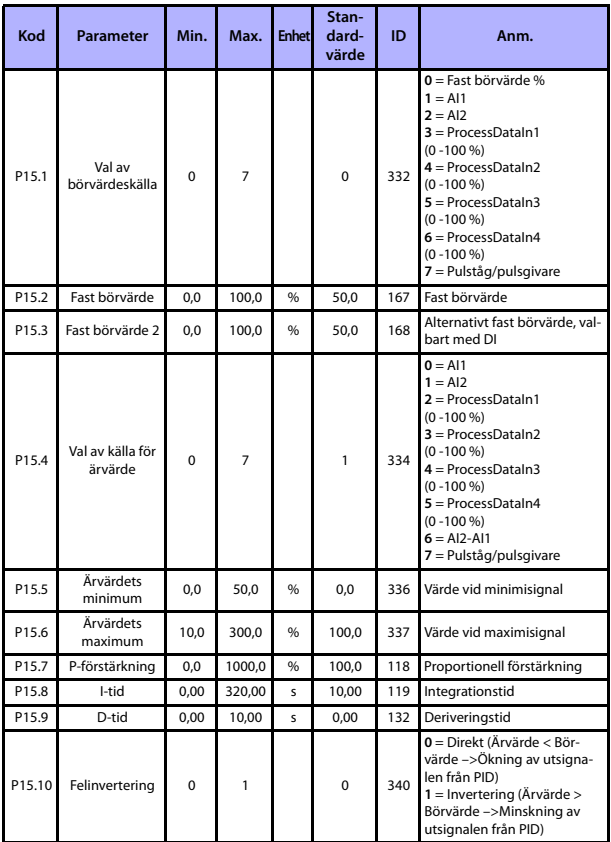

## **5.17 PID-styrparametrar (Manöverpanel: Meny PAR –> P15)**

Tabell 20: PID-styrparametrar

Support dygnet runt +358 (0)201 212 575 • E-post: vacon@vacon.com

## 34 <sup>·</sup> vacon ÖVERVAKNING OCH PARAMETRAR

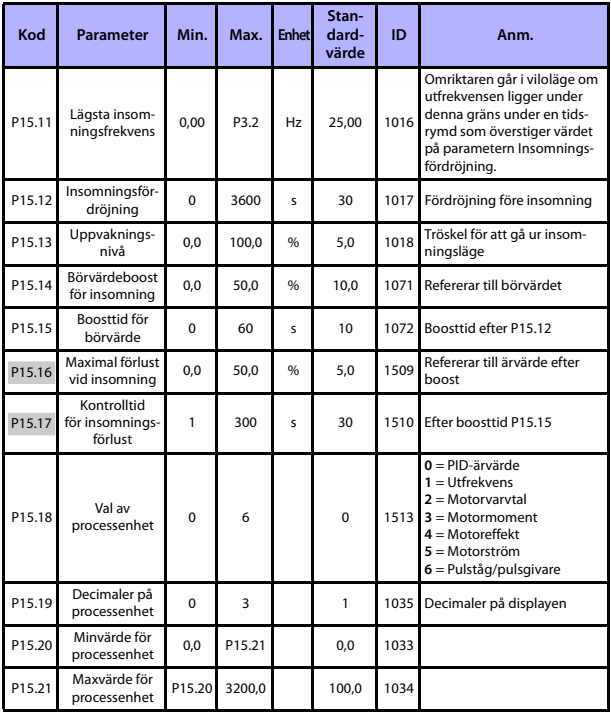

<span id="page-34-0"></span>Tabell 20: PID-styrparametrar

**Obs!** Parametrarna visas när **P17.2=0.**

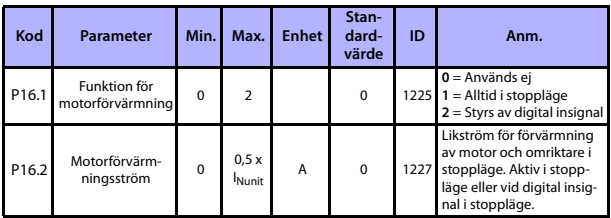

## **5.18 Motorförvärmning (Manöverpanel: Meny PAR –> P16)**

Tabell 21: Motorförvärmning

#### **5.19 Förenklad användarmeny (Manöverpanel: Meny PAR –> P17)**

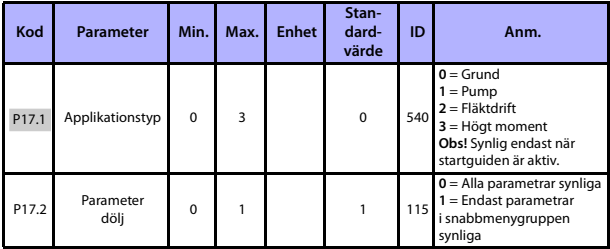

Tabell 22: Parametrar i förenklad användarmeny

#### **5.20 Systemparametrar**

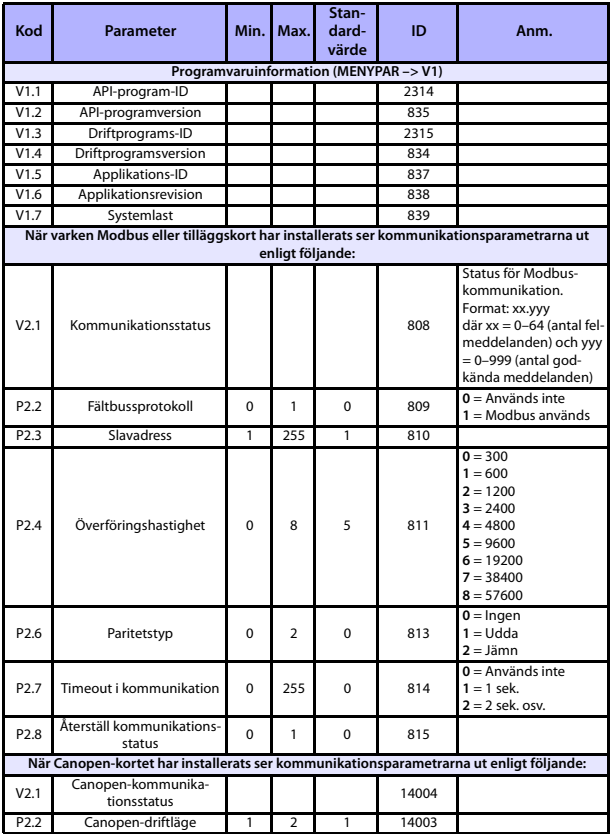

Tabell 23: Systemparametrar

## övervakning och parametrar vacon • 37

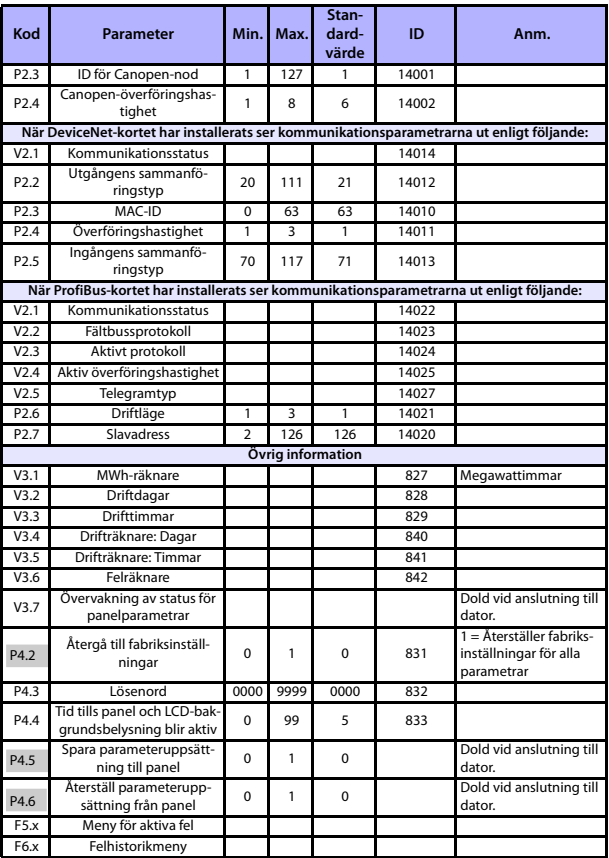

Tabell 23: Systemparametrar

## **6. FELSÖKNING**

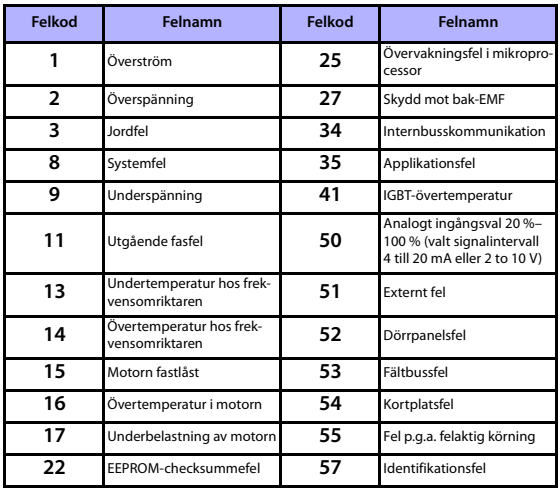

Tabell 24: Felkoder. Detaljerade felbeskrivningar finns i Användarhandboken.

## <span id="page-39-0"></span>**7. ALLMÄNNA DATA**

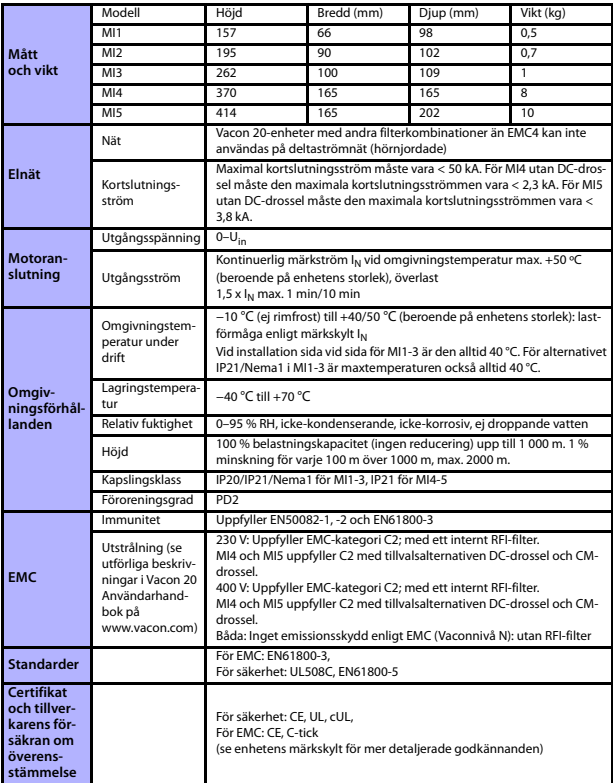

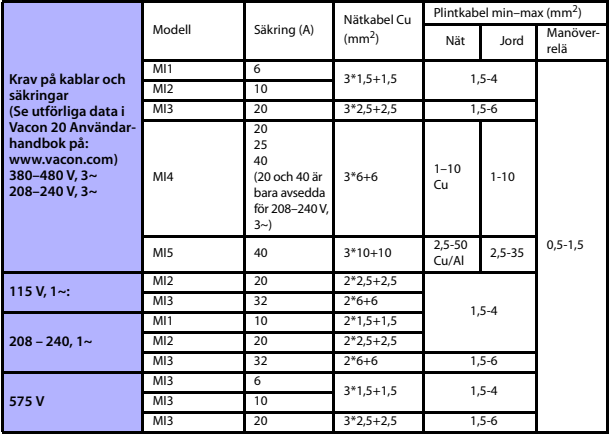

– Med säkringarna ovan kan omriktaren anslutas till en strömkälla vars kortslutningsström är högst 50 kA.

- Använd kablar med en värmebeständighet om minst +70 °C.
- Säkringarna fungerar även som skydd mot överbelastning av kablarna.
- Instruktionerna gäller endast för en motor och en kabelanslutning från frekvensomriktaren till motorn.
- För att uppfylla standarden EN61800-5-1 ska skyddsledaren ha **minst 10 mm2 Cu eller 16 mm2 Al**. Alternativt kan en extra skyddsledare användas, med åtminstone samma storlek som den ursprungliga.

Vacon 20 märkeffekter

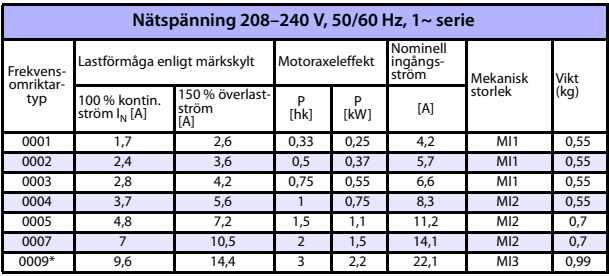

Tabell 25: Vacon 20 märkeffekter, 208–240 V

\* Den högsta omgivningstemperaturen under drift för omriktaren är 40 °C!

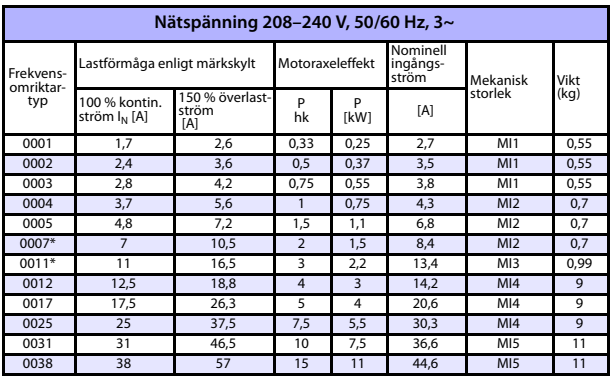

Tabell 26: Vacon 20 märkeffekter, 208–240 V, 3~

\* Den högsta omgivningstemperaturen under drift för omriktaren är +40 °C!

Support dygnet runt +358 (0)201 212 575 • E-post: vacon@vacon.com

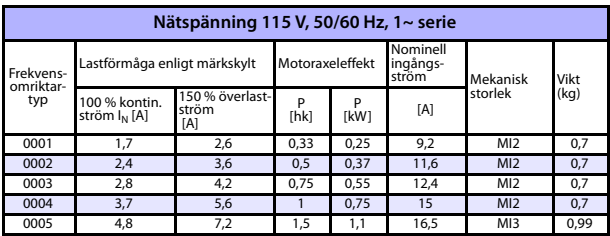

Tabell 27: Vacon 20 märkeffekter, 115 V, 1~

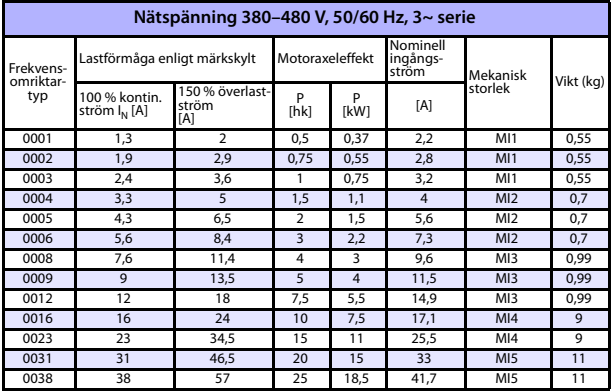

Tabell 28: Vacon 20 märkeffekter, 380–480 V

\* Den högsta omgivningstemperaturen under drift för dessa omriktare är +50 °C!

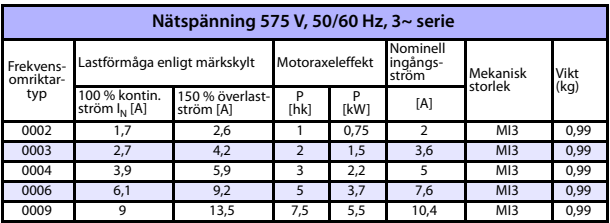

Tabell 29: Vacon 20 märkeffekter, 575 V

**Obs!** Ingångsströmmarna är beräknade värden med matning från en 100 kVA transformator.

Snabb Modbus-installation

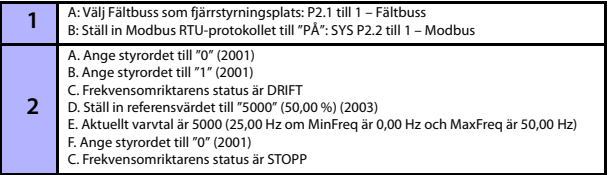

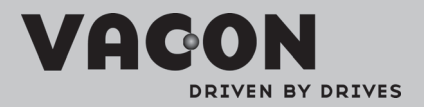

Find your nearest Vacon office<br>on the Internet at:

www.vacon.com

Manual authoring:<br>documentation@vacon.com

VaconPlc Runsorintie 7 65380 Vaasa Finland

Subject to change without prior notice<br>©2012 Vacon Plc.

Document ID:

Rev: B